# **Premium HRM**

Διαχείριση Ανθρώπινου Δυναμικού & Μισθοδοσίας

## Ειδικά Θέματα Παραμετροποίησης

**Ασφάλιση στον e – Ε.Φ.Κ.Α. αμειβόμενων με Παραστατικά Παρεχόμενων Υπηρεσιών (Τίτλοι Κτήσης – πρώην Αποδείξεις Επαγγελματικής Δαπάνης)**

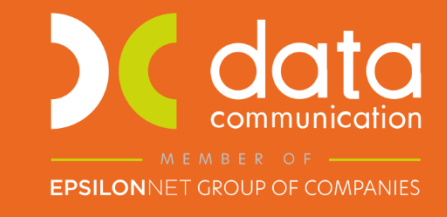

Gold **Microsoft Partner** 

**Nicrosoft** 

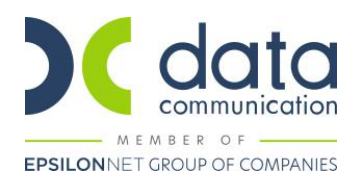

### **Οδηγίες για τον ορθό υπολογισμό των εισφορών αμειβόμενων με Παραστατικά Παρεχόμενων Υπηρεσιών (Τίτλοι Κτήσης – πρώην Αποδείξεις Επαγγελματικής Δαπάνης) από 01/10/2022**

Πριν την είσοδο σας στην εφαρμογή πατήστε το πλήκτρο «Live Update» ώστε να ενημερώσετε την εφαρμογή με την έκδοση **3.01.44**.

Σύμφωνα με το άρθρο 55 Ν. 4509/2017, όπως αντικαταστάθηκε από το άρθρο 75 Ν. 4826/2021, οι αμειβόμενοι με Παραστατικά Παρεχόμενων Υπηρεσιών οφείλουν εισφορές οι οποίες υπολογίζονται επί της καθαρής αξίας του παραστατικού, όπως αυτή προκύπτει μετά την αφαίρεση του αναλογούντος φόρου, του χαρτοσήμου και του ΟΓΑ χαρτοσήμου.

Με την εγκύκλιο e-ΕΦΚΑ 33/[11-10-2022](https://www.efka.gov.gr/el/egkyklioi-kai-genika-eggrapha/egkyklios-33-11102022), δόθηκαν οδηγίες σχετικά με τα ασφαλιστέα πρόσωπα, τη βάση υπολογισμού, τους κλάδους και το χρόνο ασφάλισης αμειβόμενων με Παραστατικά Παρεχόμενων Υπηρεσιών (Τίτλοι Κτήσης – πρώην Αποδείξεις Επαγγελματικής Δαπάνης)*.*

Στην εφαρμογή έχουν προστεθεί:

- Οι ασφαλιστικοί οργανισμοί:
	- 1. DC30 ΤΙΤΛΟΙ ΚΤΗΣΗΣ 1 ΠΑΡΑΣΤΑΤ.ΚΥΡΙΑΣ ΣΥΝΤΑΞΗΣ
	- 2. DC31 ΤΙΤΛΟΙ ΚΤΗΣΗΣ 1 ΠΑΡΑΣΤΑΤ.ΥΓΕΙΟΝ.ΠΕΡΙΘΑΛΨ
	- 3. DC32 ΤΙΤΛΟΣ ΚΤΗΣΗΣ ΠΟΛΛΑ ΠΑΡΑΣΤΑΤ.ΚΥΡ ΣΥΝΤ.
	- 4. DC33 ΤΙΤΛΟΙ ΚΤΗΣΗΣ ΠΟΛΛΑ ΠΑΡΑΣΤΑΤ.ΥΓΕΙΟΝ.ΠΕΡ

Εάν τυχόν κάποιος από τους παραπάνω κωδικούς χρησιμοποιείται ήδη η εφαρμογή θα χρησιμοποιήσει τον αμέσως επόμενο διαθέσιμο κωδικό.

- Τα είδη αποδοχών:
	- 1. ΤΙΤΛΟΙ ΚΤΗΣΗΣ 1ο ΠΑΡΑΣΤΑΤΙΚΟ
	- 2. ΤΙΤΛΟΙ ΚΤΗΣΗΣ 2ο ΠΑΡΑΣΤΑΤΙΚΟ
	- 3. ΤΙΤΛΟΙ ΚΤΗΣΗΣ 3ο ΠΑΡΑΣΤΑΤΙΚΟ
	- 4. ΤΙΤΛΟΙ ΚΤΗΣΗΣ 4ο ΠΑΡΑΣΤΑΤΙΚΟ

Οι ασφαλιστικοί οργανισμοί για τις κρατήσεις του χαρτοσήμου και ΟΓΑ χαρτοσήμου θα πρέπει είναι όπως παρακάτω:

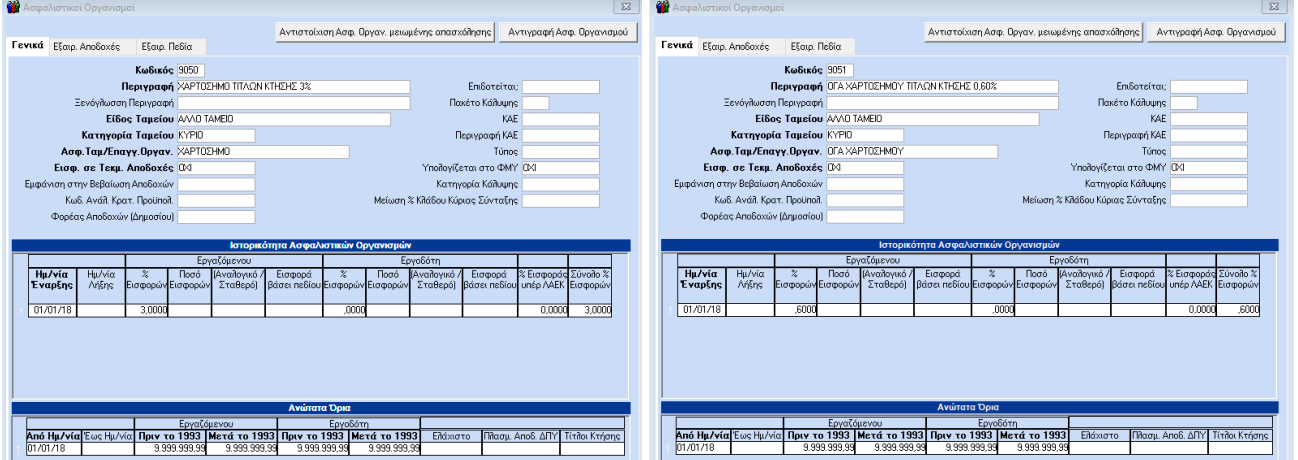

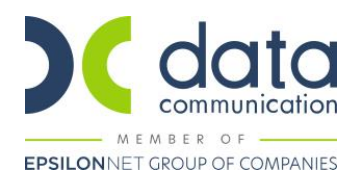

#### **A. ΕΚΔΟΣΗ ΕΝΟΣ ΠΑΡΑΣΤΑΤΙΚΟΥ ΓΙΑ ΤΗΝ ΙΔΙΑ ΜΙΣΘΟΛΟΓΙΚΗ ΠΕΡΙΟΔΟ**

#### **Καρτέλα Εργαζόμενου**

Από την επιλογή «**Εργαζόμενοι\ Κύριες Εργασίες\ Διαχείριση Εργαζομένων**» δημιουργείτε τον αμειβόμενο με παραστατικά παρεχόμενων υπηρεσιών ως εργαζόμενο όπου εκτός των άλλων πεδίων συμπληρώνετε:

Στην υπο-οθόνη «**Εργασιακά**» στο πεδίο «**Κατηγ. Εργασ. Κατάστ.**» καταχωρείτε την τιμή «**ΚΑΝΟΝΙΚΗ**» και στο πεδίο «**Τρόπος Υπολογισμού Φ.Μ.Υ**» θα επιλέξετε την τιμή που αφορά το ποσοστό παρακράτησης που αναφέρεται στο παραστατικό παρεχόμενης υπηρεσίας για παράδειγμα σταθερό ποσοστό 20% (με διπλό κλικ στον τρόπο υπολογισμού Φ.Μ.Υ. θα πρέπει να επιβεβαιώσετε ότι το πεδίο «Τύπος» έχει την τιμή ΣΤΑΘΕΡΟ ΠΟΣΟΣΤΟ ΣΤΙΣ ΜΙΚΤΕΣ ΑΠΟΔΟΧΕΣ).

Σε περίπτωση που επιθυμείτε η αμοιβή του συγκεκριμένου εργαζόμενου να εμφανιστεί στη Μηνιαία Βεβαίωση Φόρων Εισοδημάτων Επιχειρηματικής Δραστηριότητας θα πρέπει στο πεδίο «**Κωδικός Αμοιβών Επιχειρηματικής Δραστηριότητας**» να επιλέξετε την επιθυμητή τιμή από τη διαθέσιμη λίστα αναζήτησης.

Στην υπο-οθόνη «**Εργασ./Σελ.2**» συμπληρώνετε τα πεδία «**Κ.Α.Δ**», «**Κωδικός Ειδικότητας**» και «**Πακέτο Κάλυψης**» με αναζήτηση από την γραμμή εργαλείων ή με το πλήκτρο «**F9**» από τον ενσωματωμένο πίνακα, όπως παρακάτω:

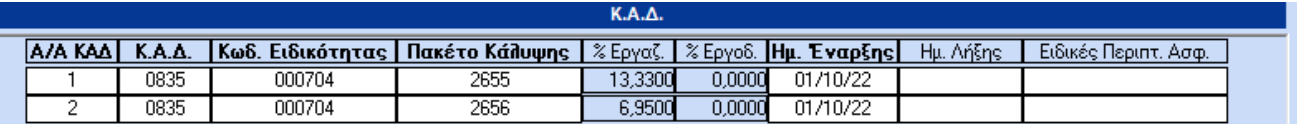

**Στο πακέτο κάλυψης του Α/Α ΚΑΔ 2 καταχωρείτε χειροκίνητα την τιμή 2656** διότι ο συνδυασμός ΚΑΔ – Κωδ. Ειδικότητας είναι ίδιος με τον Α/Α ΚΑΔ 1 και η εφαρμογή ενημερώνει αυτόματα πάλι Πακέτο Κάλυψης 2655.

Στην υπο-οθόνη «**Οικονομικά**» στον πίνακα «**Βασικός Μισθός**» θα συμπληρώσετε τα πεδία «**Ημ/νία Έναρξης**» και το πεδίο «**Μισθ/Ημερ/Ωρομ** με το ποσό του παραστατικού.

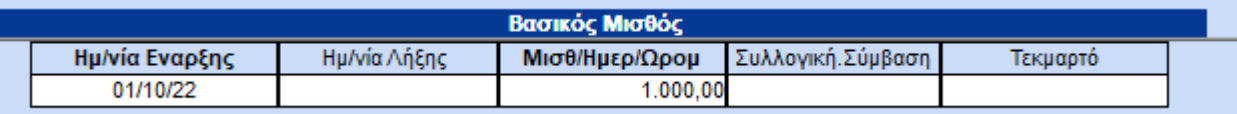

Στο κάτω μέρος της οθόνης στον πίνακα «**Ασφαλιστικοί Οργανισμοί**» καταχωρείτε τους ασφαλιστικούς οργανισμούς όπως παρακάτω:

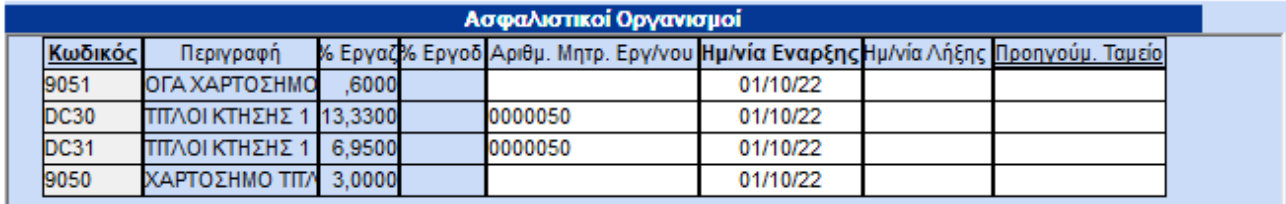

Σε περίπτωση ασφάλισης χωρίς κλάδο υγείας στην υπο-οθόνη «Εργασ./Σελ.2» συμπληρώνετε τα πεδία «Κ.Α.Δ», «Κωδικός Ειδικότητας» και «Πακέτο Κάλυψης», όπως παρακάτω, και στους ασφαλιστικούς οργανισμούς δεν καταχωρείτε τον DC31.

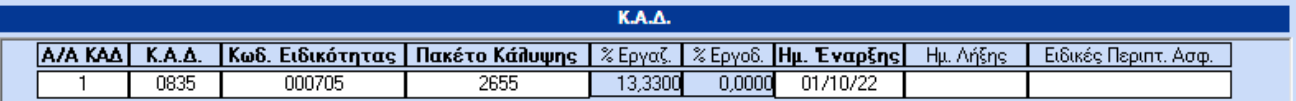

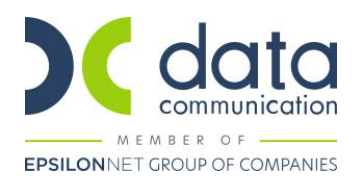

#### **Υπολογισμός Μισθοδοσίας για ένα παραστατικό για την ίδια μισθολογική περίοδο**

Από το μενού λοιπόν «**Μισθοδοσία\ Κύριες Εργασίες\ Στοιχεία Μισθοδοτικής περιόδου**» στο πεδίο «**Είδος Αποδοχών**» επιλέγετε «ΤΙΤΛΟΙ ΚΤΗΣΗΣ 1ο ΠΑΡΑΣΤΑΤΙΚΟ». Στο πεδίο «**Μήνας**» επιλέγετε το μήνα για τον οποίο επιθυμείτε να υπολογίσετε μισθοδοσία π.χ. «**Οκτώβριος**» και καλείτε τον εργαζόμενο με πληκτρολόγηση του κωδικού του ή Αναζήτηση στο πεδίο «**Κωδ. Εργαζομένου**».

Έπειτα στο πεδίο «**Ημέρες Εργασίας**» καταχωρείτε την τιμή «**25**».

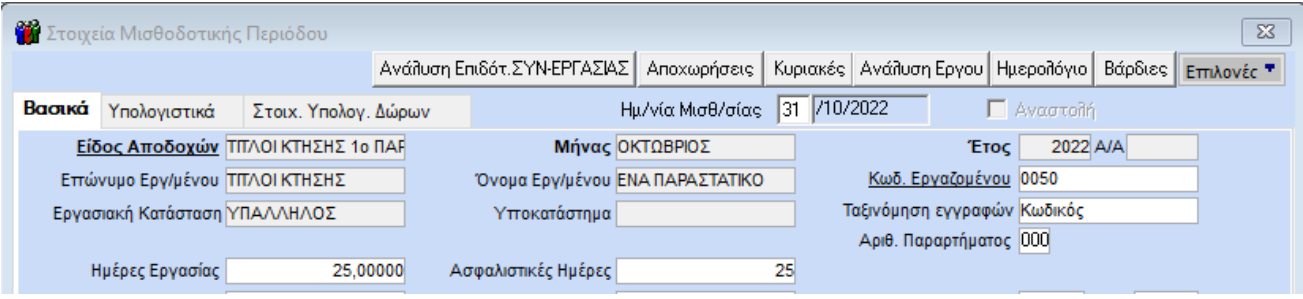

Μεταφερόμενοι στην υπο-οθόνη «**Υπολογιστικά**», όταν οι εισφορές του κλάδου κύριας σύνταξης είναι μικρότερες από Προσοχή!!!

**Ο θα αλλάξουν οι Ασφαλιστικές Ημέρες λόγω ύπαρξης Ταμείου**<br>ΤΙΤΛΟΣ ΚΤΗΣΗΣ

155,00€, εμφανίζεται μήνυμα στο οποίο πατάτε ΟΚ για να υπολογιστούν αυτόματα οι Ασφαλιστικές ημέρες σύμφωνα με τις οδηγίες της εγκυκλίου.

Ο τρόπος υπολογισμού των Ασφαλιστικών ημερών είναι: **Σύνολο εισφοράς κύριας σύνταξης / 155 \* 25**. Εάν από τον υπολογισμό προκύπτει αριθμός με δεκαδικό μέρος, στρογγυλοποιείται στην αμέσως επόμενη ακέραιη μονάδα (π.χ. 16,01 ή 16,99 στρογγυλοποιούνται σε 17 ημέρες ασφάλισης).

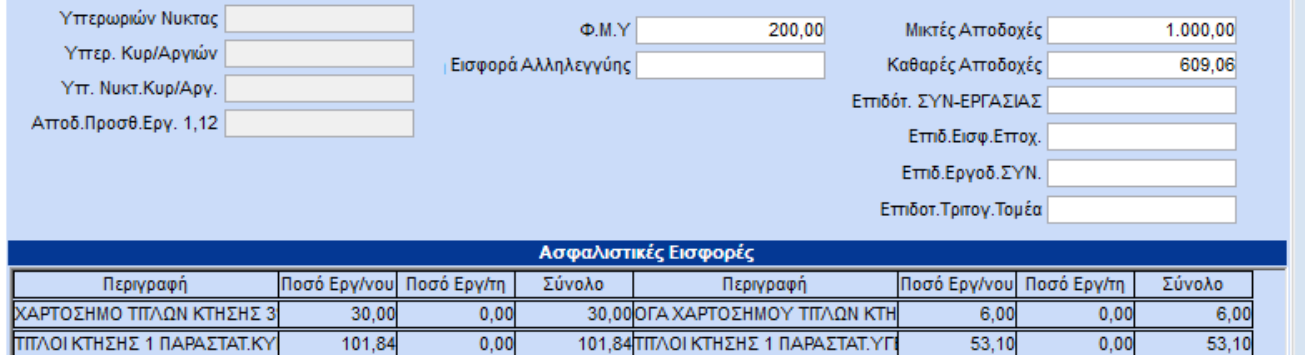

Στο παράδειγμα οι Ασφαλιστικές ημέρες θα υπολογιστούν ως εξής: 101,84€/155\*25=16,43 επομένως οι ημέρες ασφάλισης στρογγυλοποιούνται σε 17.

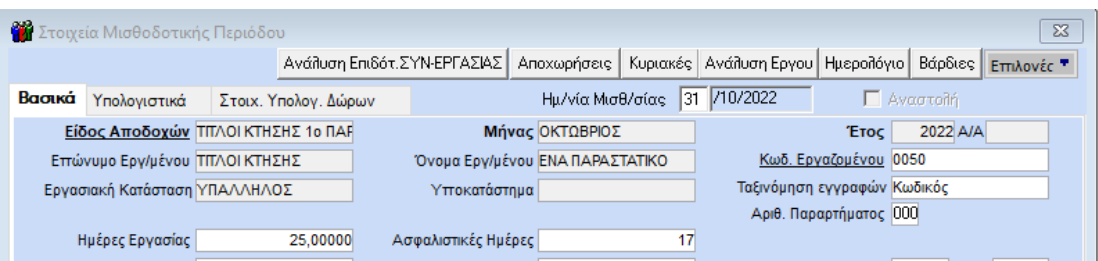

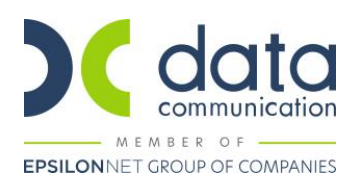

#### ΣΗΜΕΙΩΣΕΙΣ:

- α) Η εισφορά για κύρια σύνταξη δεν μπορεί να υπερβαίνει το ποσό των 155,00€, που αντιστοιχεί στις εισφορές της 1ης ασφαλιστικής κατηγορίας για κλάδο κύριας σύνταξης και προκύπτει ως εξής: 1.162,79€\*13,33%=155,00€.
- β) Η εισφορά για υγειονομική περίθαλψη δεν μπορεί να υπερβαίνει το ποσό των 55,00€, που αντιστοιχεί στις εισφορές της 1ης ασφαλιστικής κατηγορίας για κλάδο υγειονομικής περίθαλψης και προκύπτει ως εξής: 791,37€\*6,95%=55,00€.

Τέλος από το μενού «**Έντυπα-Βεβαιώσεις\ Έντυπα ΑΠΔ\ Εκτυπώσεις\ ΑΠΔ**» μπορείτε να προβάλλετε την Α.Π.Δ του μήνα στην οθόνη σας.

Στο πεδίο «ΤΥΠΟΣ ΑΠΟΔΟΧΩΝ» εμφανίζεται ο κωδ. 195 (ΑΜΟΙΒΕΣ ΜΕ ΕΝΑ ΠΑΡΑΣΤΑΤΙΚΟ Π.Π.Υ. (ΤΙΤΛΟ ΚΤΗΣΗΣ) ΣΤΗΝ ΙΔΙΑ ΜΙΣΘΟΛΟΓΙΚΗ – ΑΡΘΡΟ 75, Ν.4826/2021).

Στο πεδίο «ΑΠΟ ΗΜ/ΝΙΑ ΑΠΑΣΧ.» εμφανίζεται η πρώτη ημέρα του μήνα που εκδίδεται το Π.Π.Υ..

Στο πεδίο «ΕΩΣ ΗΜ/ΝΙΑ ΑΠΑΣΧ.» εμφανίζεται η ημερομηνία που αντιστοιχεί στις Ημέρες ασφάλισης, όπως προκύπτουν βάσει του υπολογισμού του χρόνου ασφάλισης. Εάν οι Ημέρες ασφάλισης είναι 25 στο πεδίο εμφανίζεται η τελευταία ημέρα του μήνα αναφοράς.

Στο πεδίο «ΑΠΟΔΟΧΕΣ» εμφανίζεται το ποσό της καθαρής αξίας του παραστατικού (αμοιβή μείον τα ποσά φόρου, χαρτοσήμου και ΟΓΑ χαρτοσήμου), 1.000,00€-(200,00€+30,00€+6,00€)=764,00€.

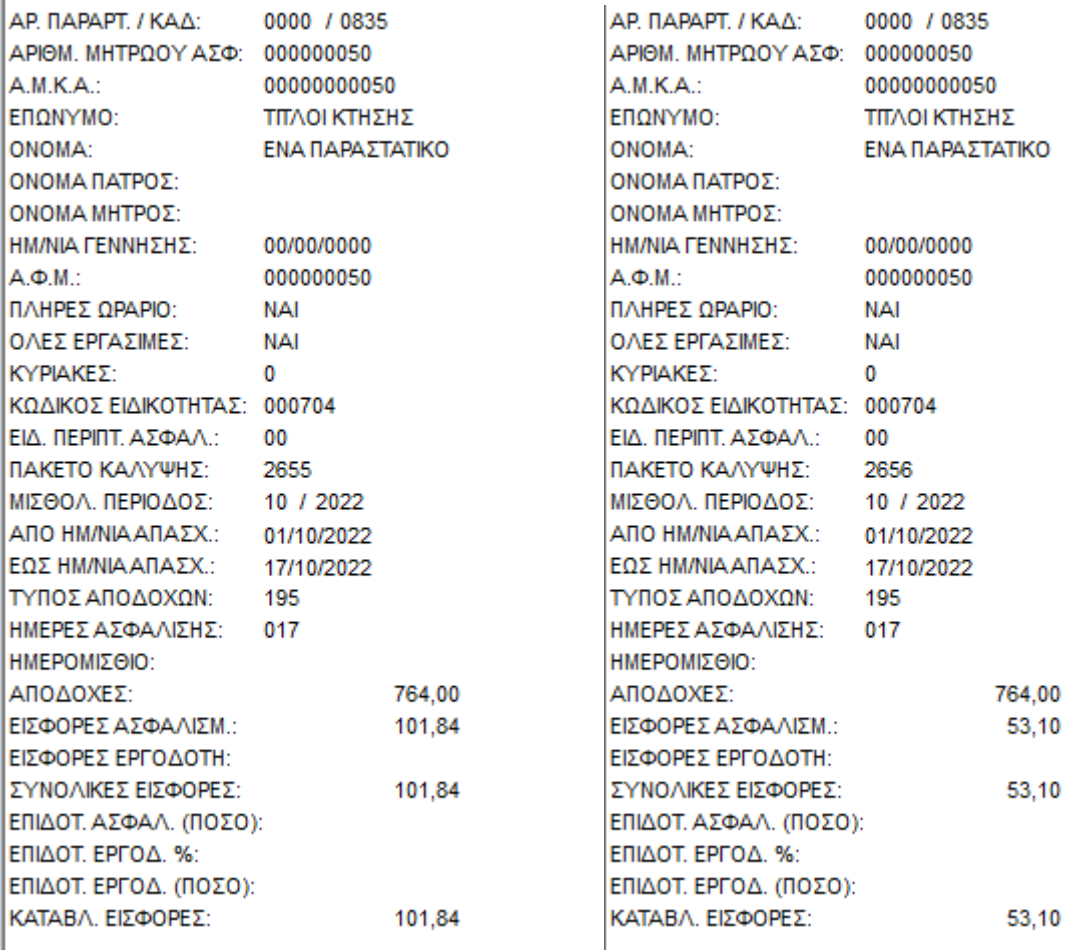

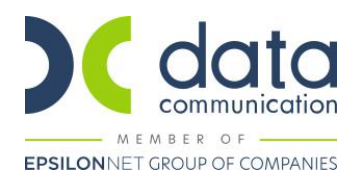

#### **B. ΕΚΔΟΣΗ ΠΟΛΛΩΝ ΠΑΡΑΣΤΑΤΙΚΩΝ ΓΙΑ ΤΗΝ ΙΔΙΑ ΜΙΣΘΟΛΟΓΙΚΗ ΠΕΡΙΟΔΟ**

#### **Καρτέλα Εργαζόμενου**

Από την επιλογή «**Εργαζόμενοι\ Κύριες Εργασίες\ Διαχείριση Εργαζομένων**» δημιουργείτε τον αμειβόμενο με παραστατικά παρεχόμενων υπηρεσιών ως εργαζόμενο όπου εκτός των άλλων πεδίων συμπληρώνετε:

Στην υπο-οθόνη «**Εργασιακά**» στο πεδίο «**Κατηγ. Εργασ. Κατάστ.**» καταχωρείτε την τιμή «**ΚΑΝΟΝΙΚΗ**» και στο πεδίο «**Τρόπος Υπολογισμού Φ.Μ.Υ**» θα επιλέξετε την τιμή που αφορά το ποσοστό παρακράτησης που αναφέρεται στο παραστατικό παρεχόμενης υπηρεσίας για παράδειγμα σταθερό ποσοστό 20% (με διπλό κλικ στον τρόπο υπολογισμού Φ.Μ.Υ. θα πρέπει να επιβεβαιώσετε ότι το πεδίο «Τύπος» έχει την τιμή ΣΤΑΘΕΡΟ ΠΟΣΟΣΤΟ ΣΤΙΣ ΜΙΚΤΕΣ ΑΠΟΔΟΧΕΣ).

Σε περίπτωση που επιθυμείτε η αμοιβή του συγκεκριμένου εργαζόμενου να εμφανιστεί στη Μηνιαία Βεβαίωση Φόρων Εισοδημάτων Επιχειρηματικής Δραστηριότητας θα πρέπει στο πεδίο «**Κωδικός Αμοιβών Επιχειρηματικής Δραστηριότητας**» να επιλέξετε την επιθυμητή τιμή από τη διαθέσιμη λίστα αναζήτησης.

Στην υπο-οθόνη «**Εργασ./Σελ.2**» συμπληρώνετε τα πεδία «**Κ.Α.Δ**», «**Κωδικός Ειδικότητας**» και «**Πακέτο Κάλυψης**» με αναζήτηση από την γραμμή εργαλείων ή με το πλήκτρο «**F9**» από τον ενσωματωμένο πίνακα, όπως παρακάτω:

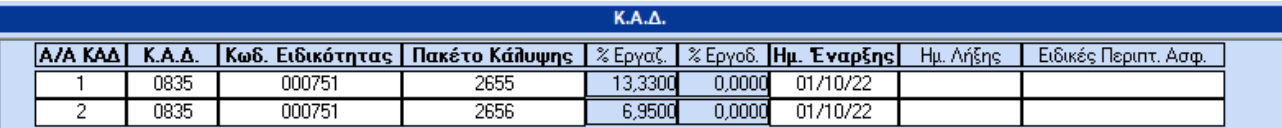

**Στο πακέτο κάλυψης του Α/Α ΚΑΔ 2 καταχωρείτε χειροκίνητα την τιμή 2656** διότι ο συνδυασμός ΚΑΔ – Κωδ. Ειδικότητας είναι ίδιος με τον Α/Α ΚΑΔ 1 και η εφαρμογή ενημερώνει αυτόματα πάλι Πακέτο Κάλυψης 2655.

Στην υπο-οθόνη «**Οικονομικά**» στον πίνακα «**Βασικός Μισθός**» θα συμπληρώσετε τα πεδία «**Ημ/νία Έναρξης**», «**Ημ/νία Λήξης**» και το πεδίο «**Μισθ/Ημερ/Ωρομ** με τα ποσά των παραστατικών. **Θα πρέπει να καταχωρηθούν τα ποσά των παραστατικών του μήνα αναλυτικά και όχι αθροιστικά.**

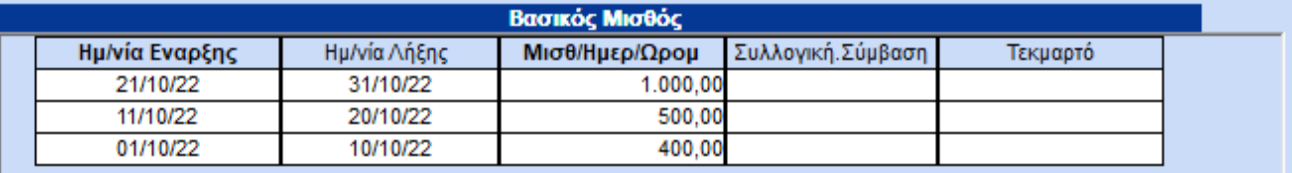

Στο κάτω μέρος της οθόνης στον πίνακα «**Ασφαλιστικοί Οργανισμοί**» καταχωρείτε τους ασφαλιστικούς οργανισμούς όπως παρακάτω:

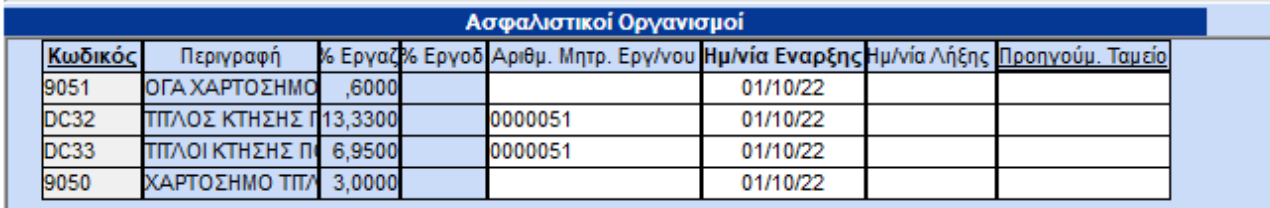

Σε περίπτωση ασφάλισης χωρίς κλάδο υγείας στην υπο-οθόνη «Εργασ./Σελ.2» συμπληρώνετε τα πεδία «Κ.Α.Δ», «Κωδικός Ειδικότητας» και «Πακέτο Κάλυψης», όπως παρακάτω, και στους ασφαλιστικούς οργανισμούς δεν καταχωρείτε τον DC33.

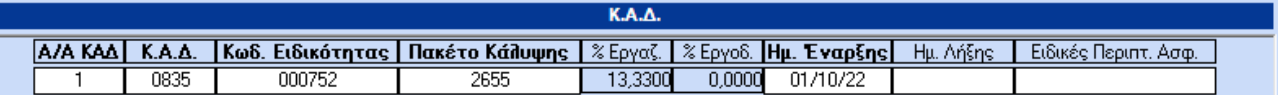

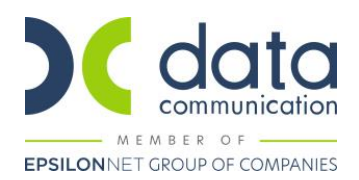

#### **Υπολογισμός Μισθοδοσίας για πολλά παραστατικά για την ίδια μισθολογική περίοδο**

Στην περίπτωση που έχουν εκδοθεί περισσότερα του ενός παραστατικά για την ίδια μισθολογική περίοδο θα πρέπει να υπολογιστούν ξεχωριστές μισθοδοσίες όσες και τα παραστατικά.

Από το μενού λοιπόν «**Μισθοδοσία\ Κύριες Εργασίες\ Στοιχεία Μισθοδοτικής περιόδου**» στο πεδίο «**Είδος Αποδοχών**» επιλέγετε «ΤΙΤΛΟΙ ΚΤΗΣΗΣ 1ο ΠΑΡΑΣΤΑΤΙΚΟ». Στο πεδίο «**Μήνας**» επιλέγετε το μήνα για τον οποίο επιθυμείτε να υπολογίσετε μισθοδοσία π.χ. «**Οκτώβριος**» και καλείτε τον εργαζόμενο με πληκτρολόγηση του κωδικού του ή Αναζήτηση στο πεδίο «**Κωδ. Εργαζομένου**».

Στο πεδίο **«Ημ/νία Μισθ/σίας»** καταχωρείτε την Ημ/νία Λήξης του πρώτου παραστατικού όπως την έχετε καταχωρήσει στην υπο-οθόνη «**Οικονομικά**» στον πίνακα «**Βασικός Μισθός**» της Διαχείρισης εργαζομένων. Στη συνέχεια στο πεδίο «**Ημέρες Εργασίας**» καταχωρείτε την τιμή «**25**».

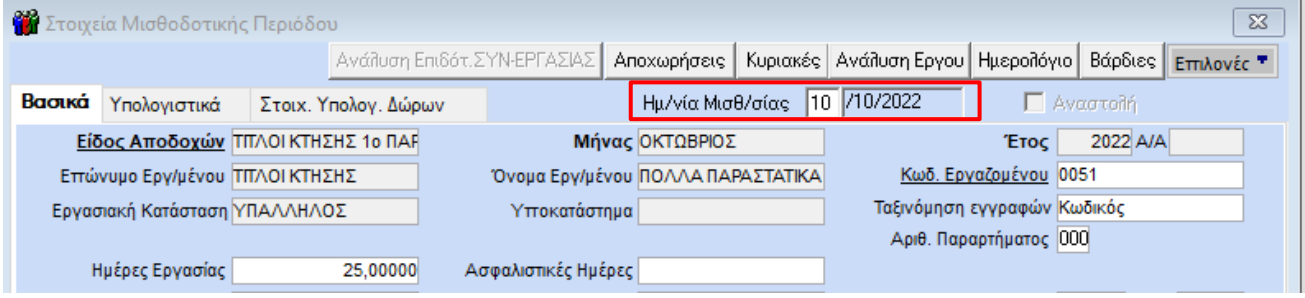

Μεταφερόμενοι στην υπο-οθόνη «**Υπολογιστικά**», όταν οι εισφορές του κλάδου κύριας σύνταξης είναι μικρότερες από

155,00€, εμφανίζεται μήνυμα στο στοίο πατάτε ΟΚ για να υπολογιστούν αυτόματα οι

Ασφαλιστικές ημέρες σύμφωνα με τις οδηγίες της εγκυκλίου.

-<br>-<br>-<br>-<br>ΠΤΛΟΣ ΚΤΗΣΗΣ<br>-

Ο τρόπος υπολογισμού των Ασφαλιστικών ημερών είναι: **Σύνολο εισφοράς κύριας σύνταξης / 155 \* 25**. Εάν από τον υπολογισμό προκύπτει αριθμός με δεκαδικό μέρος, στρογγυλοποιείται στην αμέσως επόμενη ακέραιη μονάδα (π.χ. 16,01 ή 16,99 στρογγυλοποιούνται σε 17 ημέρες ασφάλισης).

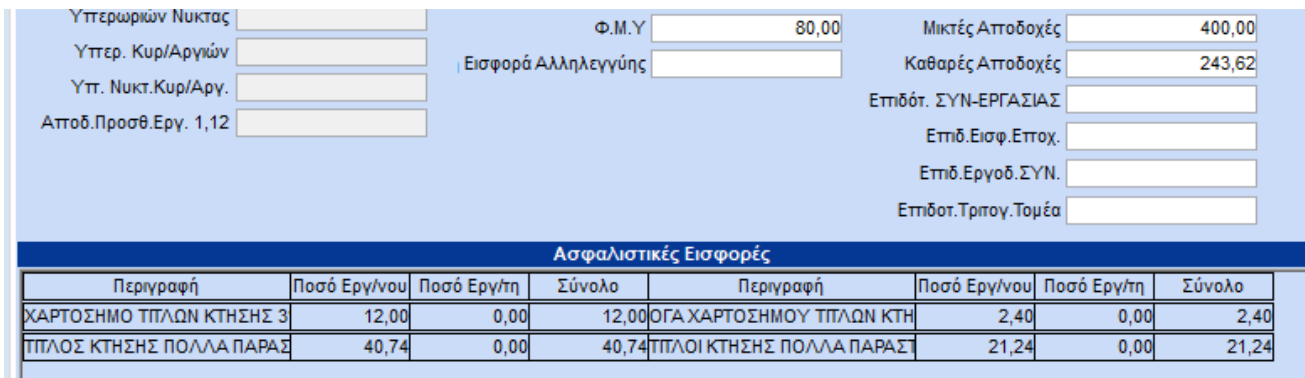

Στο παράδειγμα οι Ασφαλιστικές ημέρες θα υπολογιστούν ως εξής: 40,74€/155\*25=6,57 επομένως οι ημέρες ασφάλισης στρογγυλοποιούνται σε 7.

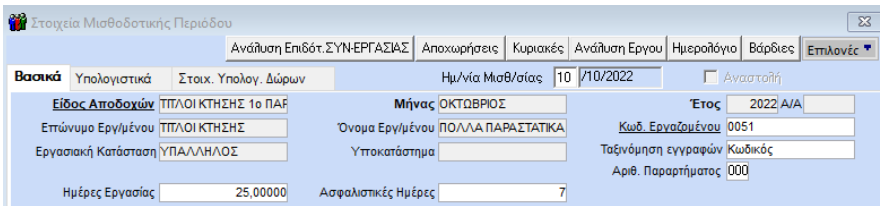

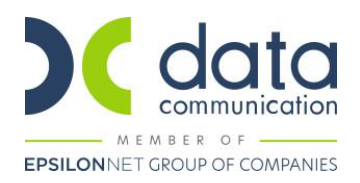

Με τον ίδιο τρόπο γίνεται ο υπολογισμός και των υπόλοιπων παραστατικών.

Για τον υπολογισμό του δεύτερου παραστατικού στο πεδίο «**Είδος Αποδοχών**» επιλέγετε «ΤΙΤΛΟΙ ΚΤΗΣΗΣ 2ο ΠΑΡΑΣΤΑΤΙΚΟ». Στο πεδίο **«Ημ/νία Μισθ/σίας»** καταχωρείτε την Ημ/νία Λήξης του δεύτερου παραστατικού όπως την έχετε καταχωρήσει στην υπο-οθόνη «**Οικονομικά**» στον πίνακα «**Βασικός Μισθός**» της Διαχείρισης εργαζομένων. Στη συνέχεια στο πεδίο «**Ημέρες Εργασίας**» καταχωρείτε πάλι την τιμή «**25**» και στο μήνυμα ότι θα αλλάξουν οι Ασφαλιστικές Ημέρες ΟΚ.

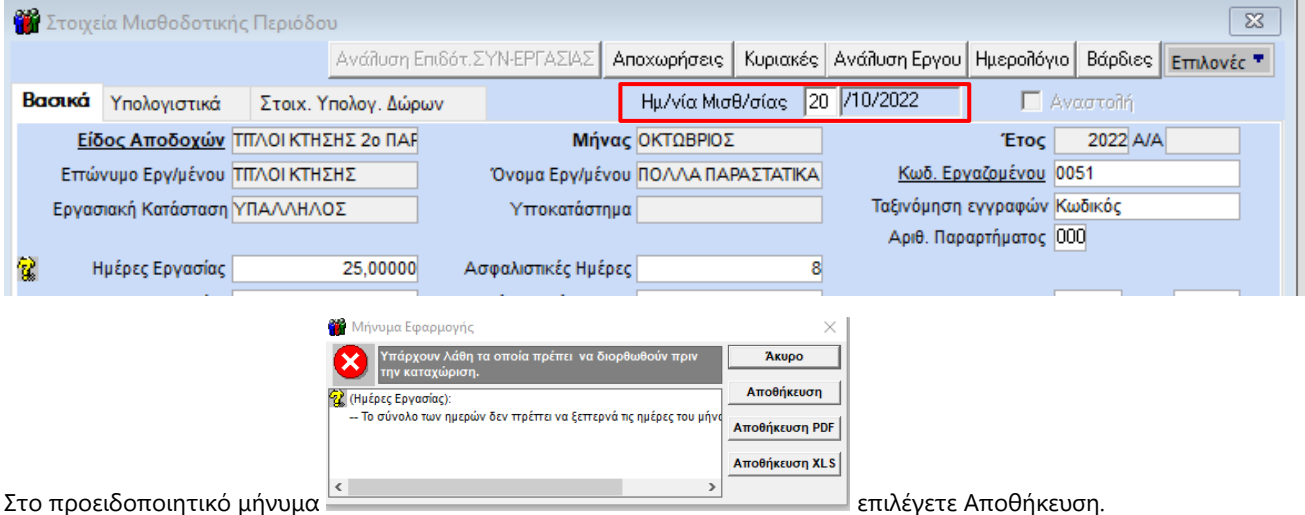

Για τον υπολογισμό του τρίτου παραστατικού στο πεδίο «**Είδος Αποδοχών**» επιλέγετε «ΤΙΤΛΟΙ ΚΤΗΣΗΣ 3ο ΠΑΡΑΣΤΑΤΙΚΟ». Στο πεδίο **«Ημ/νία Μισθ/σίας»** καταχωρείτε την Ημ/νία Λήξης του τρίτου παραστατικού όπως την έχετε καταχωρήσει στην υπο-οθόνη «**Οικονομικά**» στον πίνακα «**Βασικός Μισθός**» της Διαχείρισης εργαζομένων. Στη συνέχεια στο πεδίο «**Ημέρες Εργασίας**» καταχωρείτε πάλι την τιμή «**25**» και στο μήνυμα ότι θα αλλάξουν οι Ασφαλιστικές Ημέρες ΟΚ. Στο προειδοποιητικό μήνυμα «Το σύνολο των ημερών δεν πρέπει να ξεπερνά τις ημέρες του μήνα» επιλέγετε Αποθήκευση.

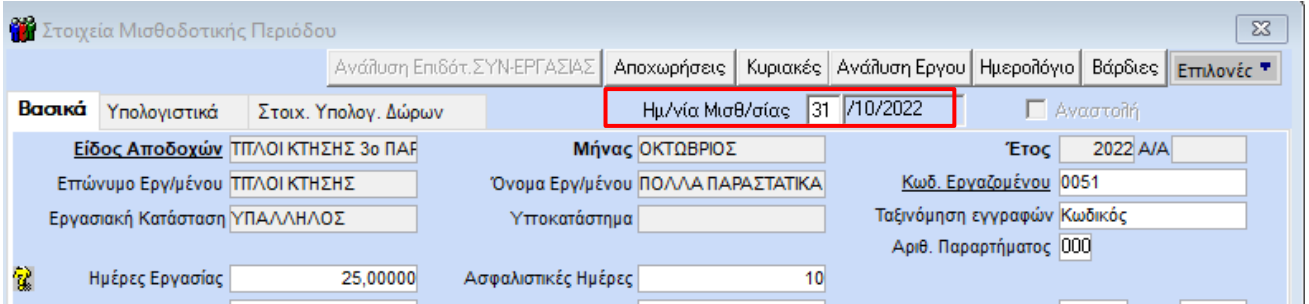

ΣΗΜΕΙΩΣΕΙΣ:

- α) Η εισφορά για κύρια σύνταξη <u>ανά παραστατικό</u> δεν μπορεί να υπερβαίνει το ποσό των 155,00€, που αντιστοιχεί στις εισφορές της 1ης ασφαλιστικής κατηγορίας για κλάδο κύριας σύνταξης και προκύπτει ως εξής: 1.162,79€\*13,33%= 155,00€ και ανά μήνα δεν μπορεί να υπερβαίνει το ποσό των 500,00€, που αντιστοιχεί στις εισφορές της 6ης ασφαλιστικής κατηγορίας για κλάδο κύριας σύνταξης και προκύπτει ως εξής: 3.750,94€\*13,33%=500,00€.
- β) Η εισφορά για υγειονομική περίθαλψη ανά παραστατικό δεν μπορεί να υπερβαίνει το ποσό των 55,00€, που αντιστοιχεί στις εισφορές της 1ης ασφαλιστικής κατηγορίας για κλάδο υγειονομικής περίθαλψης και προκύπτει ως εξής: 791,37€\*6,95%=55,00€ και ανά μήνα δεν μπορεί να υπερβαίνει το ποσό των 66,00€, που αντιστοιχεί στις εισφορές της 6ης ασφαλιστικής κατηγορίας για κλάδο υγειονομικής περίθαλψης και προκύπτει ως εξής: 949,64€\*6,95%=55,00€

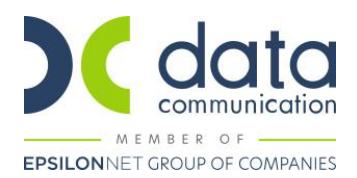

Τέλος από το μενού «**Έντυπα-Βεβαιώσεις\ Έντυπα ΑΠΔ\ Εκτυπώσεις\ ΑΠΔ**» μπορείτε να προβάλλετε την Α.Π.Δ του μήνα στην οθόνη σας.

Στην ΑΠΔ εμφανίζονται δύο εγγραφές, μία για το κάθε πακέτο κάλυψης, με το άθροισμα όλων των παραστατικών του μήνα.

Στο πεδίο «ΤΥΠΟΣ ΑΠΟΔΟΧΩΝ» εμφανίζεται ο κωδ. 196 (ΑΜΟΙΒΕΣ ΜΕ ΠΕΡΙΣΣΟΤΕΡΑ ΤΟΥ ΕΝΟΣ Π.Π.Υ. (ΤΙΤΛΟΙ ΚΤΗΣΗΣ) ΑΠΟ ΤΟΝ ΙΔΙΟ ΥΠΟΧΡΕΟ ΕΚΔΟΣΗΣ ΣΤΗΝ ΙΔΙΑ ΜΙΣΘΟΛΟΓΙΚΗ – ΑΡΘΡΟ 75, Ν.4826/2021).

Στο πεδίο «ΑΠΟ ΗΜ/ΝΙΑ ΑΠΑΣΧ.» εμφανίζεται η πρώτη ημέρα του μήνα που εκδίδονται τα Π.Π.Υ..

Στο πεδίο «ΕΩΣ ΗΜ/ΝΙΑ ΑΠΑΣΧ.» εμφανίζεται η ημερομηνία που αντιστοιχεί στις Ημέρες ασφάλισης, όπως προκύπτουν βάσει του υπολογισμού του χρόνου ασφάλισης. Εάν οι Ημέρες ασφάλισης είναι 25 στο πεδίο εμφανίζεται η τελευταία ημέρα του μήνα αναφοράς.

Στο πεδίο «ΑΠΟΔΟΧΕΣ» εμφανίζεται το συνολικό ασφαλιστέο ποσό των παραστατικών παρεχόμενων υπηρεσιών και μέχρι του ποσού που αντιστοιχεί στην 6η ασφαλιστική κατηγορία. Για την κύρια σύνταξη (ΚΠΚ 2655) το ανώτατο ποσό είναι 3.750,94€ (3.750,94€\*13,33%=500,00€) ενώ για την υγειονομική περίθαλψη (ΚΠΚ 2656) είναι 949,64€ (949,64€\*6,95%=66,00€).

Στο παράδειγμα το άθροισμα της καθαρής αξίας των παραστατικών (αμοιβή μείον τα ποσά φόρου, χαρτοσήμου και ΟΓΑ χαρτοσήμου) είναι 305,60€ + 382,00€ + 764,00€=**1.451,60€**.

Για το πακέτο κάλυψης 2655 στο πεδίο «ΑΠΟΔΟΧΕΣ» εμφανίζεται το ποσό 1.451,60€ (είναι κάτω από το ανώτατο μηνιαίο όριο των 3.750,94) ενώ για το πακέτο κάλυψης 2656 στο πεδίο «ΑΠΟΔΟΧΕΣ» εμφανίζεται το ποσό 949,64€ (που είναι το ανώτατο μηνιαίο όριο καθώς οι ασφαλιστέες αποδοχές το υπερβαίνουν).

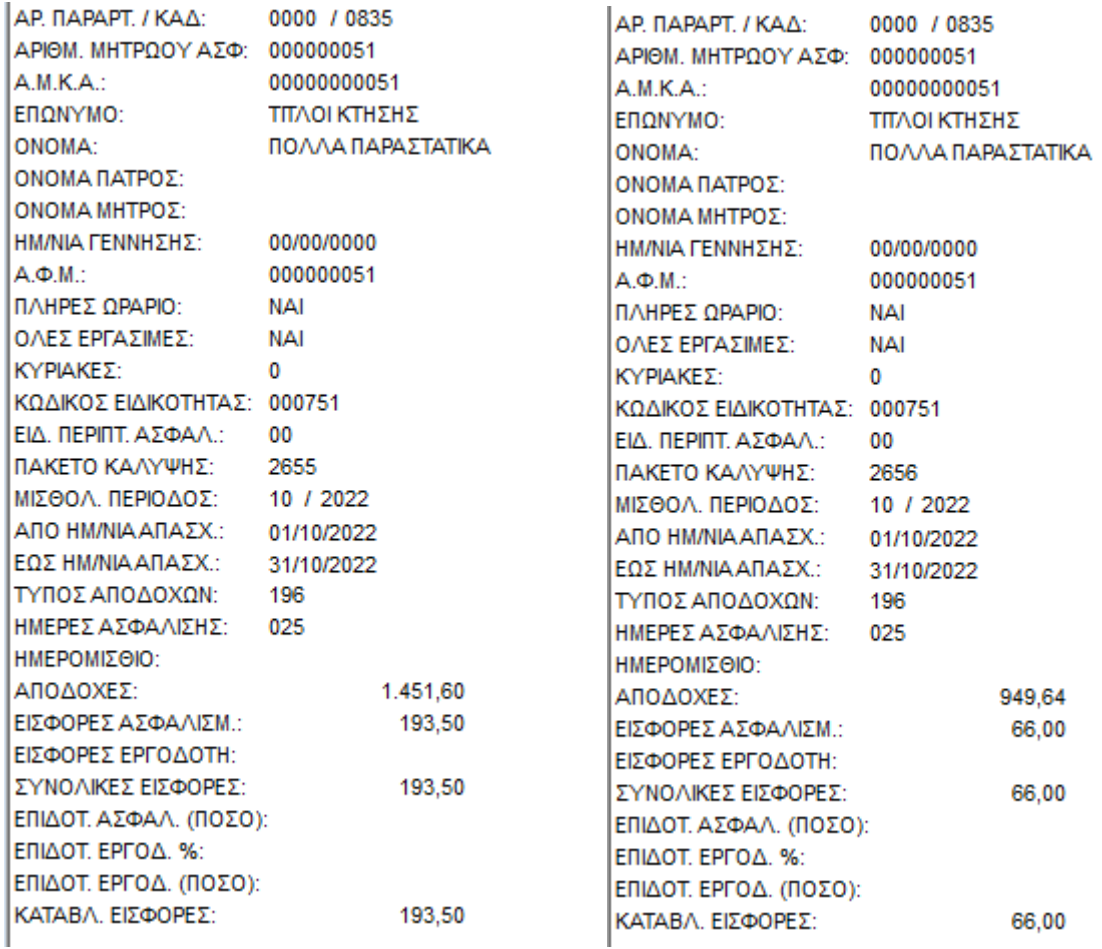